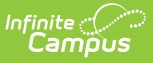

## **CRDC - COUR - Courses & Classes Ad Hoc Filters**

Last Modified on 03/11/2024 8:44 am CDT

Tool Search: Civil Rights Data Collection (CRDC) > Maintain Survey Results

This article covers basic ways to use the Campus Ad hoc [Reporting](http://kb.infinitecampus.com/help/ad-hoc-reporting) tools to design Ad hoc filters that can produce the school mappings needed to identify data sets for the Civil Rights Data Collection (CRDC). If the required information is not entered into Campus, a filter will not be able to produce the data. The filters used within this document utilize the Filter Designer's Query [Wizard](http://kb.infinitecampus.com/help/query-wizard). Ad hoc fields vary by state; therefore, examples within this article may need to use different data elements from what appears in the examples.

Also note, the Query Wizard returns data based on AND. For most of the examples, logical expressions should be entered to indicate an AND or OR is required. This is not represented in all of the captured images, but should be incorporated into your queries.

Ad Hoc filters will not report any student or course that is not enrolled or assigned to the school the filter is being run. Any students or courses that need to be added to a school's mapping will need to be manually added using the Quick Search feature in the school's mapping tool.

The CRDC is run for previous years' data, not current years' data.

Images may display reference to a particular year. Users should update the year as appropriate for reporting. Information noted in each of the queries is current with CRDC requirements, regardless of the year displayed.

## **COUR-22: Single-Sex Academic Classes Indicator/COUR-23: Single-Sex Academic Classes Detail**

Create a filter similar to the example below using the **Query Wizard** and the **Course/Section** Data Type. This filter identifies classes with only male or female enrollment. The course number and name report; however, the reported courses are not necessarily single-sex classrooms. Users need to create different filters to find courses for each subject area being reported.

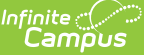

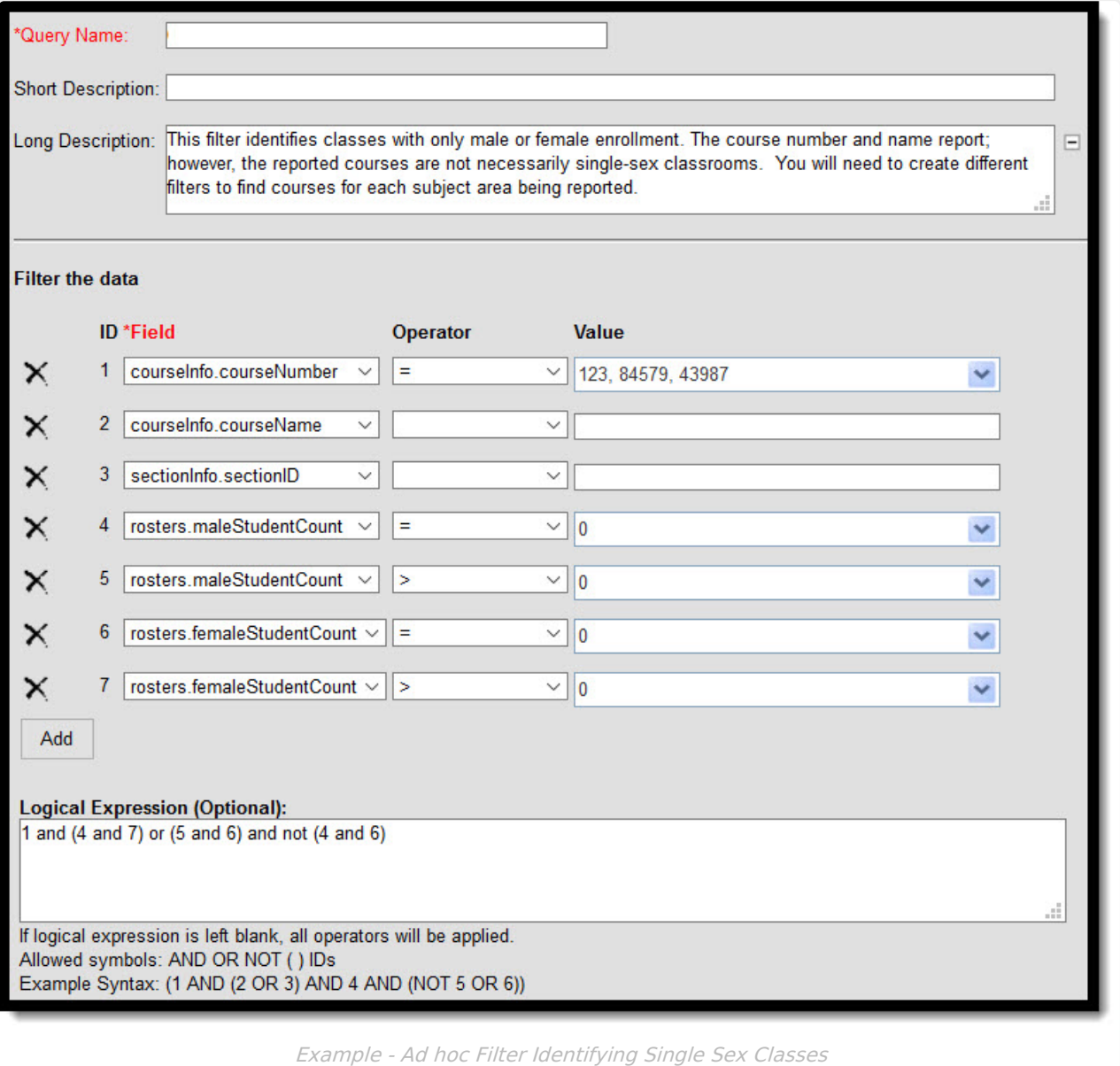